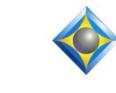

e-Tips Newsletter

e-Power Video Tutorials presents:

In this Issue

Keith Vincent - p. 1 Sound Professionals Model 6 Plus USB Sound Card and Mics Wil Wilcox - p. 2 Windows 10 Creators Update Keith Vincent - p. 3 Dictionary Grooming

#### April 22, 2017

Eclipse Workshop - London A small-group event with Keith Vincent exploring Eclipse 5, 6, 7, and 8 The Wesley Hotel Euston Street, London For info and signup, inquire via 4kvincent@gmail.com.

#### April 28-30, 2017

25th Eclipse Users Conference Wednesday, January 25, 2017 Bally's Hotel, Las Vegas Info and signup at EclipseUsers.com

> Advantage Software Tech Support 24/7/365 1-800-800-1759

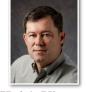

Sound Professionals Model 6 Plus USB Sound Card with Built-In Mics

**Keith Vincent** 

In e-Tip #83 (Nov.-Dec. 2008), I praised a Sound Professionals USB sound card with two built-in microphones, now known as the Model 6. I've been using and recommending it for almost ten years now, but the same folks now offer something better.

The Model 6 Plus is gray instead of black, but there's more than meets the eye. The two built-in microphones are much more powerful than before. Previously I would use 20 decibels of microphone boost, but now find that 5 is sufficient. Not needing as much microphone boost

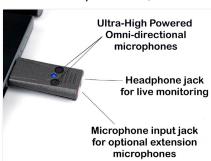

means less likelihood of introducing buzz or hiss in the recording.

The biggest improvement, however, is a 300% improvement in live monitoring. I could write much easier when I was using earphones to listen to what the mics were picking up; but if I actually went to a spot in my text and played back the recording, the volume would blow me away. In the Model 6 Plus, the live monitoring and the playback are equally strong.

In addition to the two mics that are built into the Model 6 Plus, you can connect an external microphone like a MS-Boundary-40 (40-foot cable). The internal mics are NOT disabled when you plus in an external microphone. You get great sound pickup where the USB sound card is connected and also where the external mic is positioned. That's great for courtrooms or other large spaces.

The Model 6 Plus costs \$299.95, but there's a discount coupon that is currently available. If you do not see a coupon available at the time of your order, just mention that you learned about the product through this article.

Our 16th year has begun. For previous tips, visit the e-Tips page of KVincent.com.

## Windows 10 Creators Update

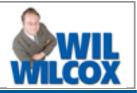

Snooze

The seven best things about the Windows 10 Creators Update from a court reporter's viewpoint:

We've got an update for you

Windows is a service and updates are a normal part of keeping it running smoothly. We need your help installing this one. Ready? Restart now. Not ready? Pick a time that works for you.

Restart now

The Windows CU Update is now rolling out. It is being done in stages and is not going to all PCs at once. Keep a look out in the Windows 10 Update Assistant for when you can download it. This is the

most significant upgrade to Windows 10 since its launch. One of the first changes you'll notice if you're getting a new PC with the Windows 10 Creators update is that Cortana now verbally walks you through the upgrade process. During the initial setup on a computer Cortana has you choose privacy settings for your device. This will help curb complaints of Windows 10 privacy violations. This process will only take a few minutes.

1. Windows Defender Security Center. This new interface, which is separate from the Windows Defender application and works as a front-end for all of the security features. It provides easy control and visibility for the PC's security, health and online safety experiences. Open the start menu and click or tap on the Windows Defender Security Center app in the all apps list. Here you can configure Virus and threat protection, Device performance and health, Firewall and network protection, App and browser control and Family options.

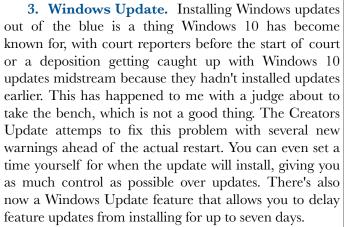

Pick a time

**4. Themes.** Once you've installed the update, do not overlook Themes. One of the things many court reporters love is a pretty screen. The Windows Store has new Theme Packs that you can now download of gorgeous nature backgrounds or cat- (not CAT) themed backgrounds for instance.

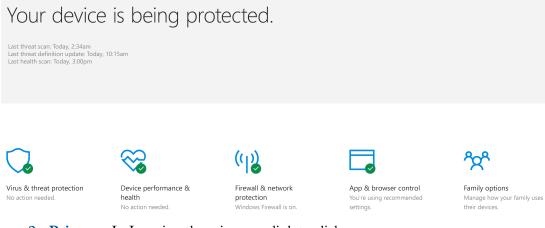

**5. PDF files.** Microsoft Edge, the default Web browser now supports reading PDF files. Edge has the typical progress bar of an e-reader, the ability to resume where you left off and good text formatting options for font, etc. You no longer need to open a separate app to read or view a PDF transcript. Unfortunately, some features you might

2. **Privacy.** In Location there is a new link to click that says manage my location info stored in the cloud. You can also clear your location activity. There may be Background apps running which can track location or other activity. There is a Slider at the top that can turn them all off at the same time.

expect in an e-reader app such as inking highlighting and sticky notes are not currently available with Edge.

6. Night light. Windows 10 CU has a night-light feature that begins red-shifting your display's color at *(continued on page 3)* 

## Windows 10 Creators Update

### (continued from page 2)

night and need to get to sleep soon afterwards. This is because it does not disrupt your circadian rhythm as much as the blue light your monitor normally puts out does. It should cut down on your wind-down time after late-night transcript work. I did not like the yellow-ish look of this at first but learned that it really does help. Check it out in Night Light Settings.

**7. Macros and Shortcuts.** If you love macros and shortcuts, you're in luck. New touchpad settings allow you to select your own touchpad gestures. If you're in the market for a new laptop, be sure that it supports Precision Touchpad gestures if this is of interest to you. Microsoft Surface tablets already support this. You can set it up so that tapping with a single finger is a single-click, two fingers to right-click or swiping with three or four fingers to switch between apps or whatever you like. One of the

touchpad in the Settings screen if you prefer using an external mouse. To find out if your PC has a precision touchpad, select the Start, Settings symbol, Devices, Mouse and touchpad. To add precision touchpad support to a PC without it, you may want to check out a touch mouse from the Microsoft Store. All new Windows 10 devices going forward with the Designed for Windows 10 logo on them are required to support Precision Touchpad gestures.

things that you may want to do is to easily disable the

The one thing I cannot tell you about are any bugs you may encounter because I have not been using the Creators Update on the job yet. It is available for free on all Windows 10 devices. It's greatto see that Microsoft is sticking with no-cost updates for Windows 10.

# Eclipse Users Conference, Las Vegas – April 28–30, 2017

The 25th annual Eclipse Users Conference will be taking place at Bally's Hotel in Las Vegas, April 28-30, 2017. It's the premier gathering for the most varied and in-depth Eclipse-related training.

Friday offers three tracks of Eclipse training: Basic (Steve Kosmata), Intermediate (Michael Starkman), and Advanced (Keith Vincent). Saturday and Sunday offer a wide range of topics that will be described at the Eclipse Software Professionals website (EclipseUsers.com).

Speakers include Jeremy Thorne, Tori Pittman, Anissa Nierenberger, Margie Wakeman Wells, and Lynda Batchelor Barker. There are seminars for all types of users -- reporters, scopists, and captioners, steno or voice.

For info/registration, visit EclipseUsers.com.

### Personal Dictionary Grooming by Keith Vincent

Even excellent reporters can be handicapped by poor dictionary entries. That's what I've seen in almost 25 years as an Eclipse user and trainer.

Number-related entries spring to mind, of course. However, entries that relate to punctuation, quotations, and paragraphing are often missing or poorly defined. That leads to sub-optimal translation and also means you waste time editing things that would not have been a problem if you had the right dictionary entry. If you'd like to send me a copy of your main dictionary along with a sample job (an .NOT file) that I can translate and retranslate, I'll spend several hours finetuning your dictionary to give better results.

If you're interested, just contact me. My e-mail address is 4kvincent@gmail.com. The fee for this service is \$250, but I'm confident you'll find it will be well worth the investment for better results.

Disclaimer

The information contained in this document represents the current views of Keith Vincent and Wil Wilcox and those who submit articles on the issues discussed as of the date of publication. Market conditions change and, thus, after the date of publication, e-Power Video Tutorials cannot guarantee the accuracy of any information herein.

We regret that we cannot answer individual questions nor can we consult on problems or purchasing decisions.

Information in this document is provided "as is," without warranty of any kind, expressed or implied, including but not limited to implied warranties of merchantability, fitness for a particular purpose, and freedom from infringement.

The user/reader assumes the entire risk as to the accuracy and use of this document. This document may not be redistributed without permission. All trademarks acknowledged. Copyright, e-Power Video Tutorials, 2017.